### FINANCIAL STATEMENTS TEMPLATE

### Recently added key functionality

• Expand / collapse button added

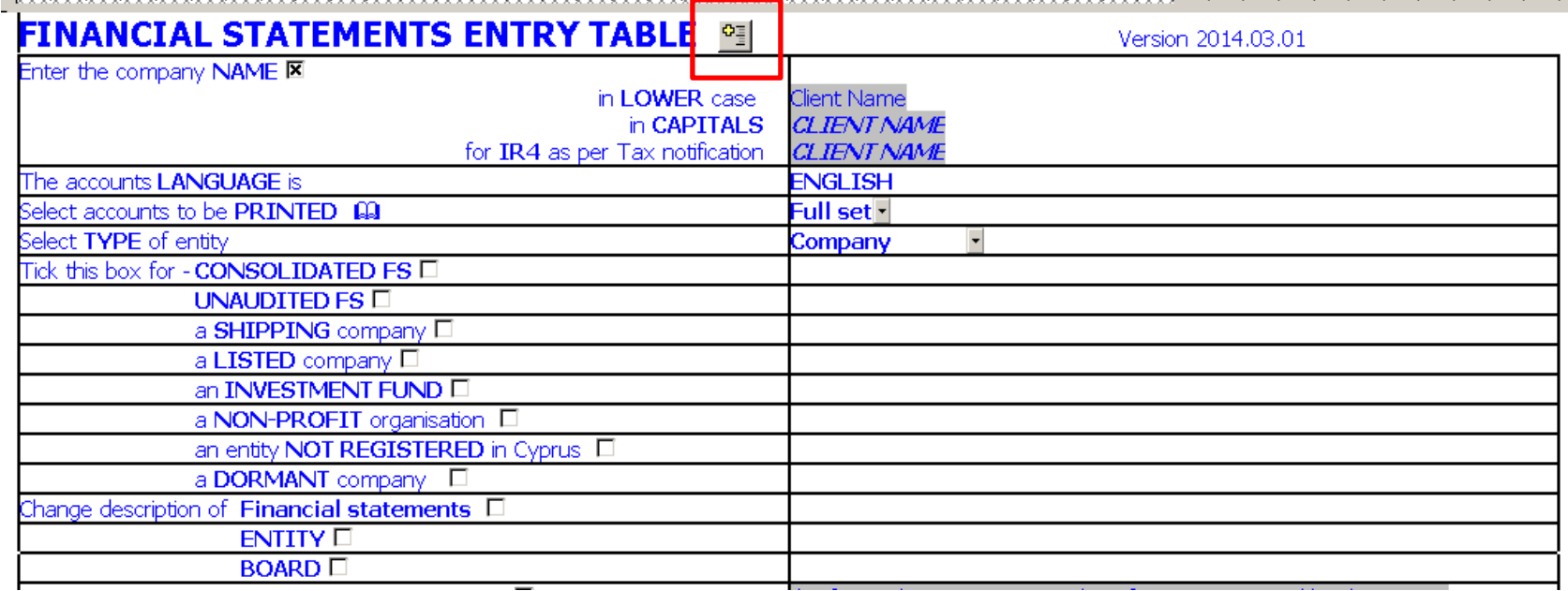

• New line for client name to be used for IR4 returns which maybe different from registration name and should be exactly the same with the name on the Tax notification.

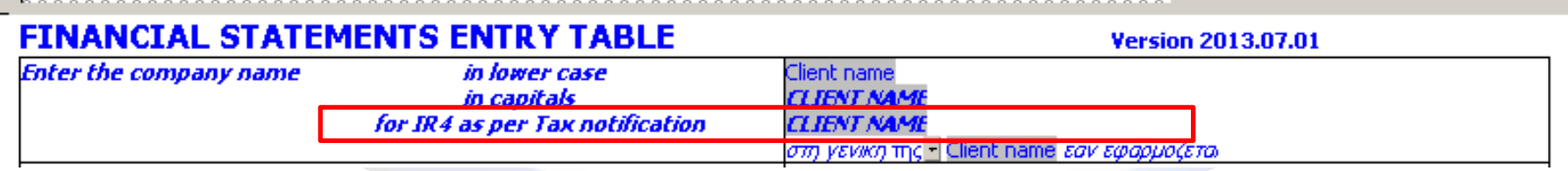

• FS updated to accommodate preparation of financial statements of Associations, Foundations and Trusts.

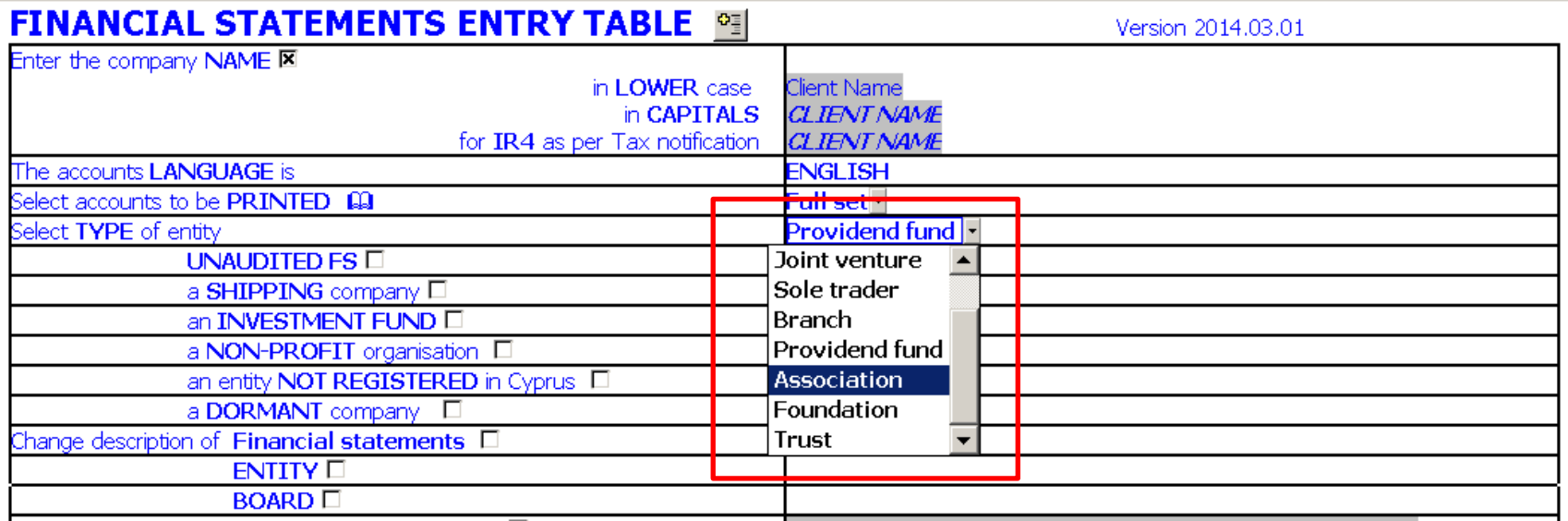

• Financial statements document updated and improved to accommodate better changes in entity description from company to a different entity.

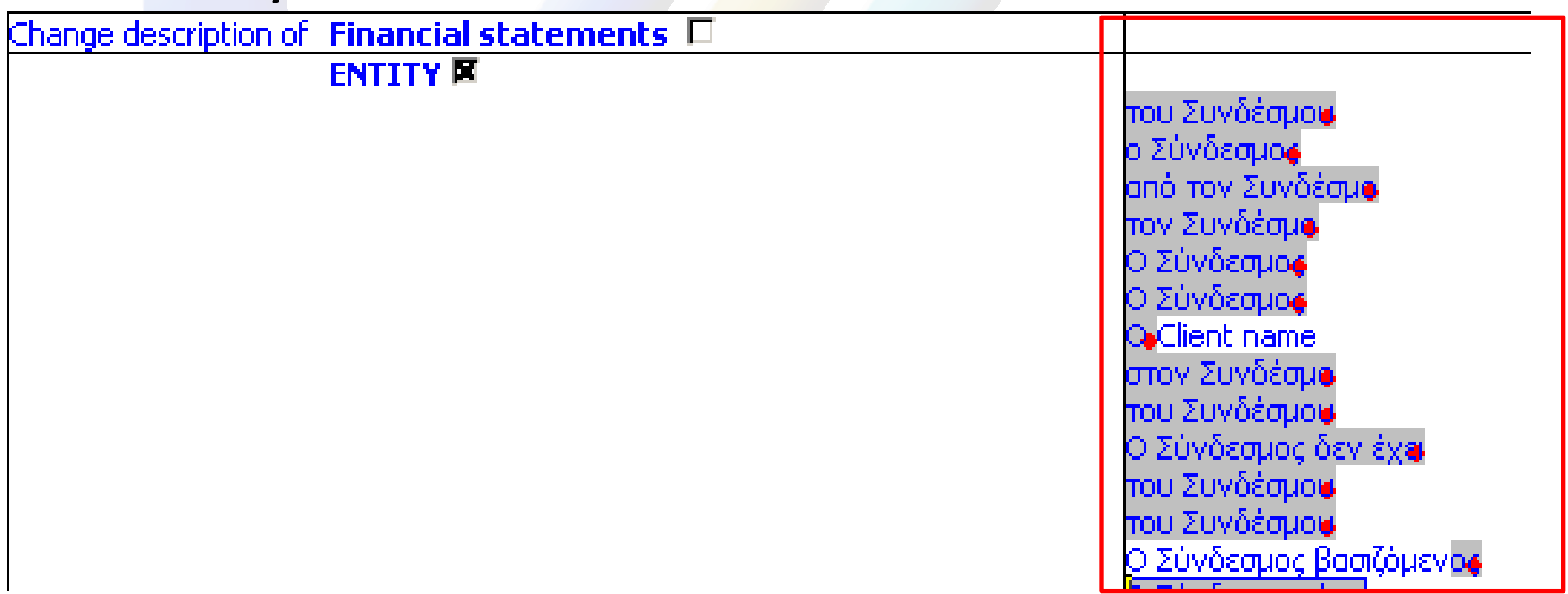

• General presentation of entry table updated. Option to add date of signing through a calendar date cell.

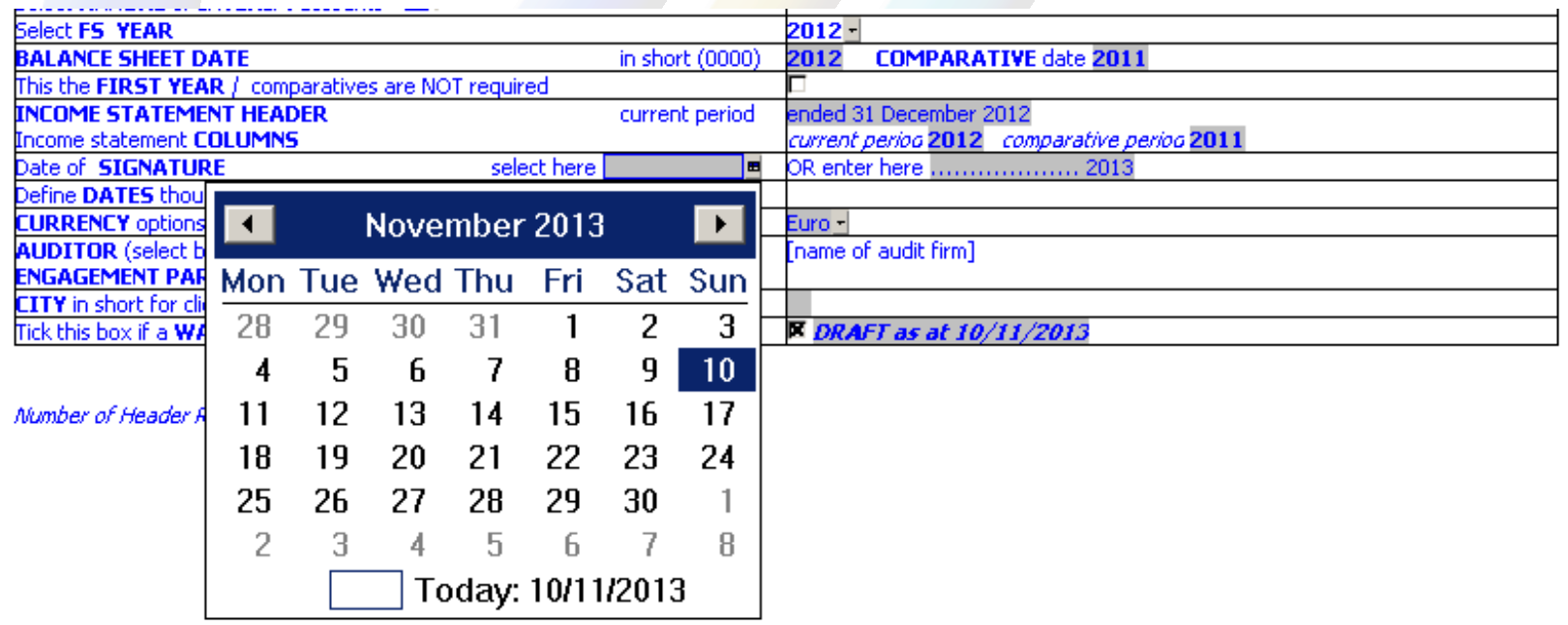

• Investment fund changes, distinction between equity and liability funds

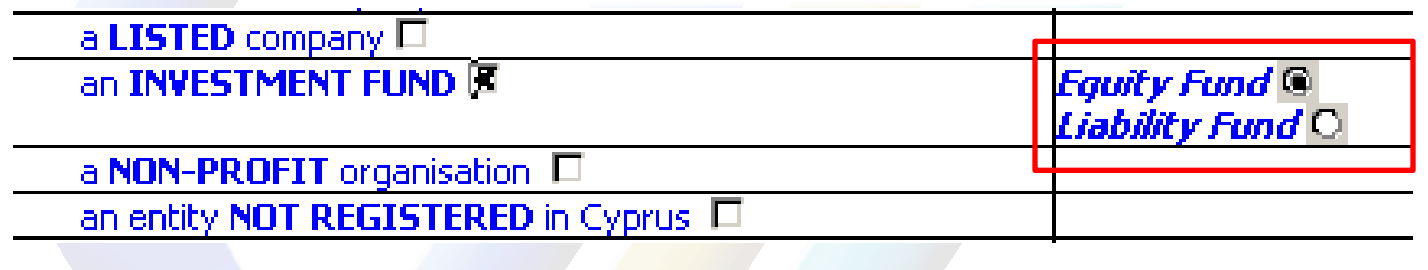

• New line for users to quickly amend the financial statement description (unaudited, interim etc.) throughout the set.

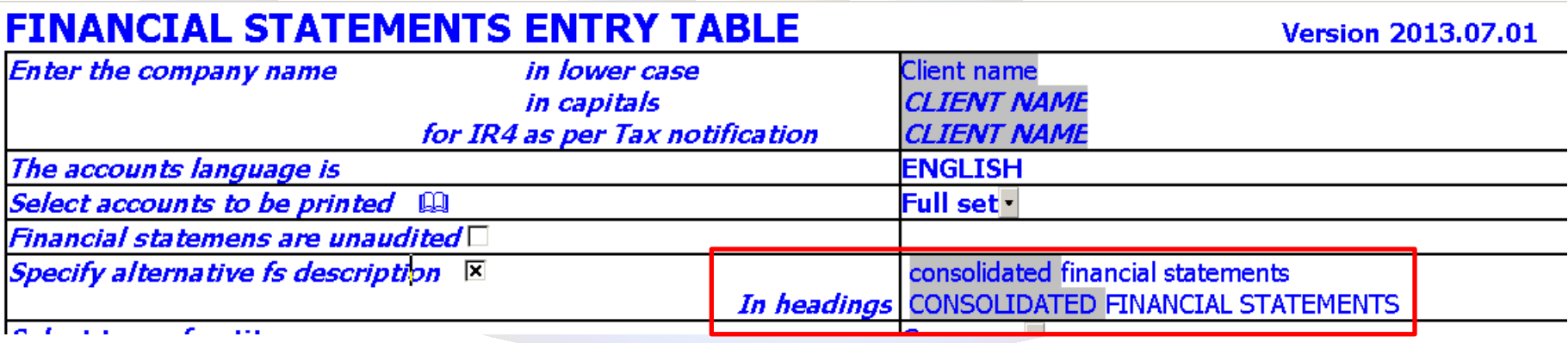

# DIRECTORS' REPORT

• Note references in RED may be changed or deleted in entry mode though the right click menu

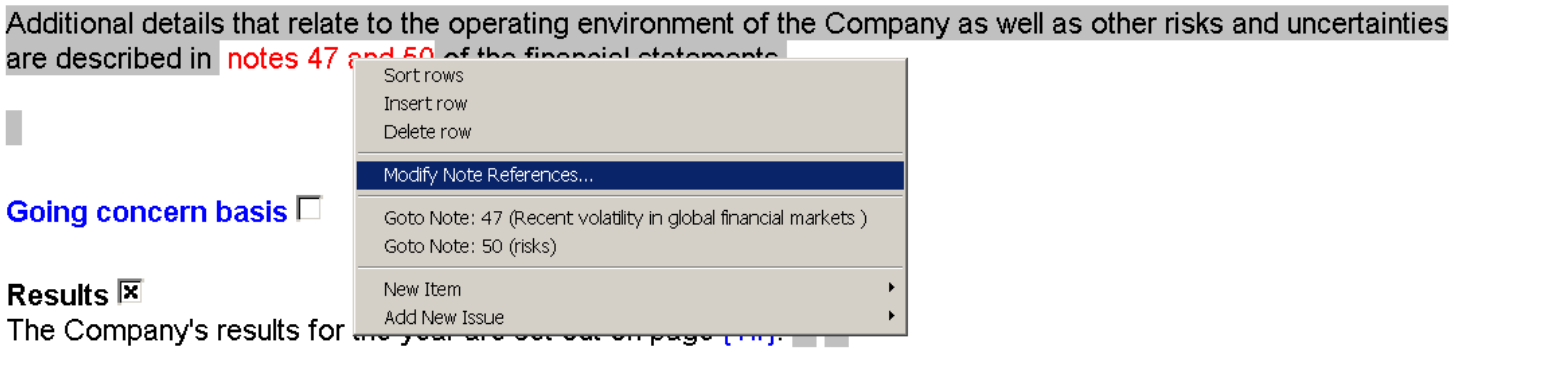

区

 $\Box$ 

### Document map

### • For quick navigation to all areas of FS & IR4 2011

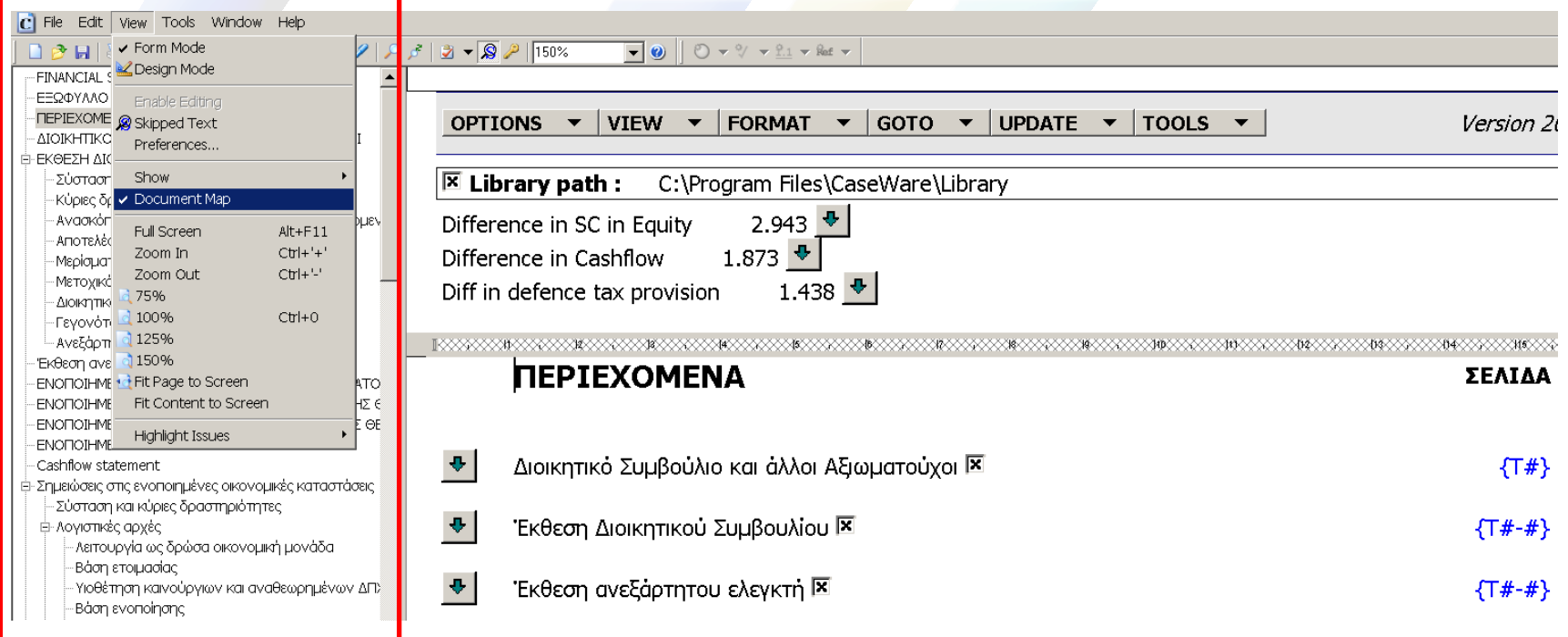

# AUDITOR'S REPORT

• Option to change header and footer size on the face of the report. Normally this is defined in the Info store.

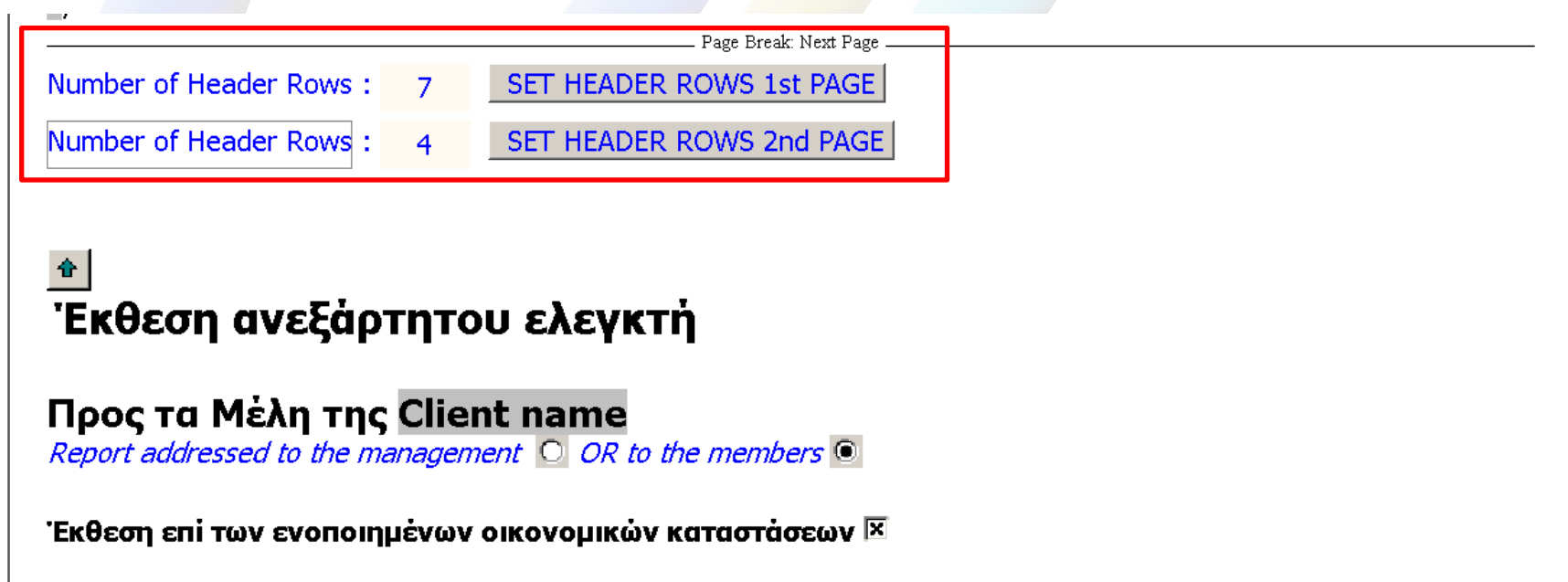

Έχουμε ελέγξει τις ενοποιημένες οικονομικές καταστάσεις της Client name (η 'Εταιρεία') και των θυγατρικών της (μαζί με την Εταιρεία, 'το Συγκρότημα') {T#-#} οι οποίες αποτελούνται από την ενοποιημένη κατάσταση χρηματοοικονομικής

## STATEMENT OF COMPREHENSIVE INCOME

• Expenses by nature - items in direct expenses may be disclosed separately on the face of the statement

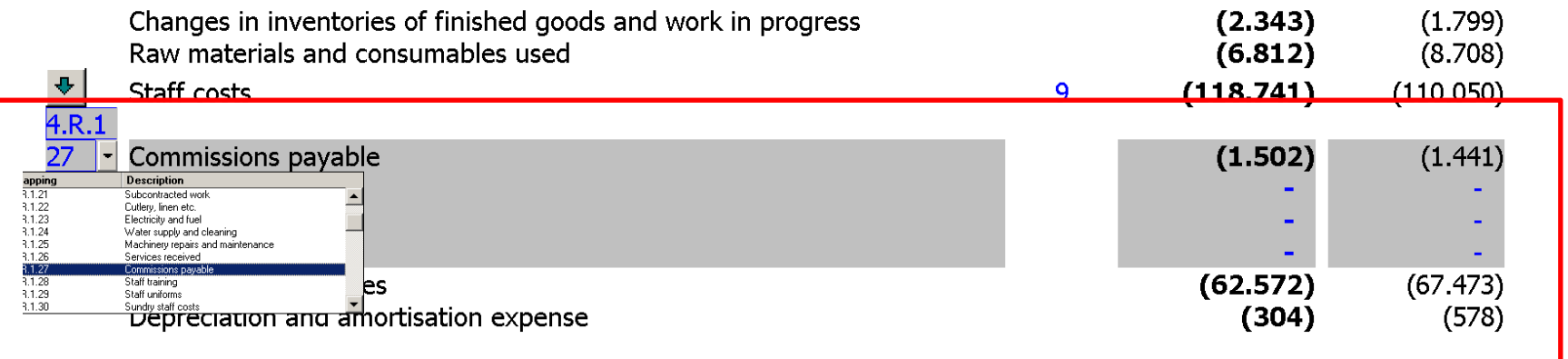

## STATEMENT OF COMPREHENSIVE INCOME

• Non-profit organisations - simple ''Income and expenses'' statement

#### STATEMENT OF INCOME AND EXPENSES ार Year ended 31 December 2011

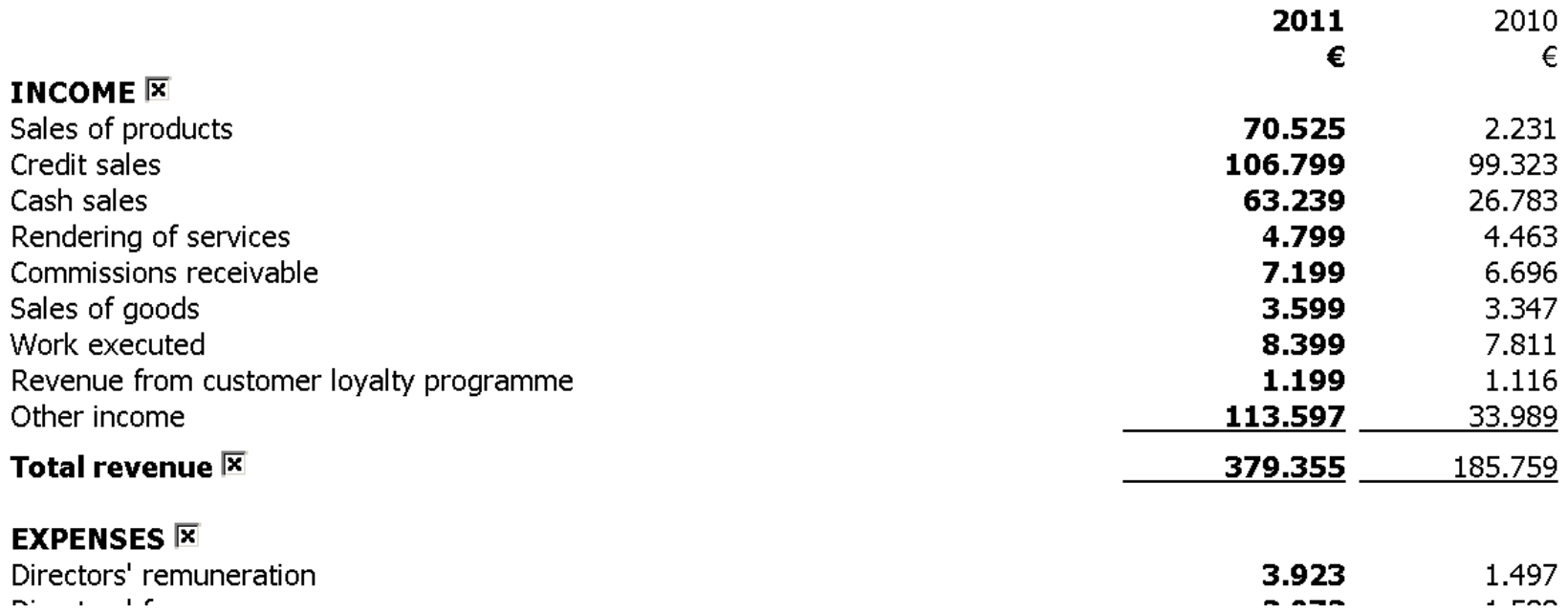

### STATEMENT OF FINANCIAL POSITION

• Skip underline checkboxes added in statement of financial position to enable user to control STATEMENT OF FINANCIAL POSITION 31 December 2012

The entity has applied new accounting policies retrospectively in the year  $\Box$ Skip extra line spaces  $\Box$ 

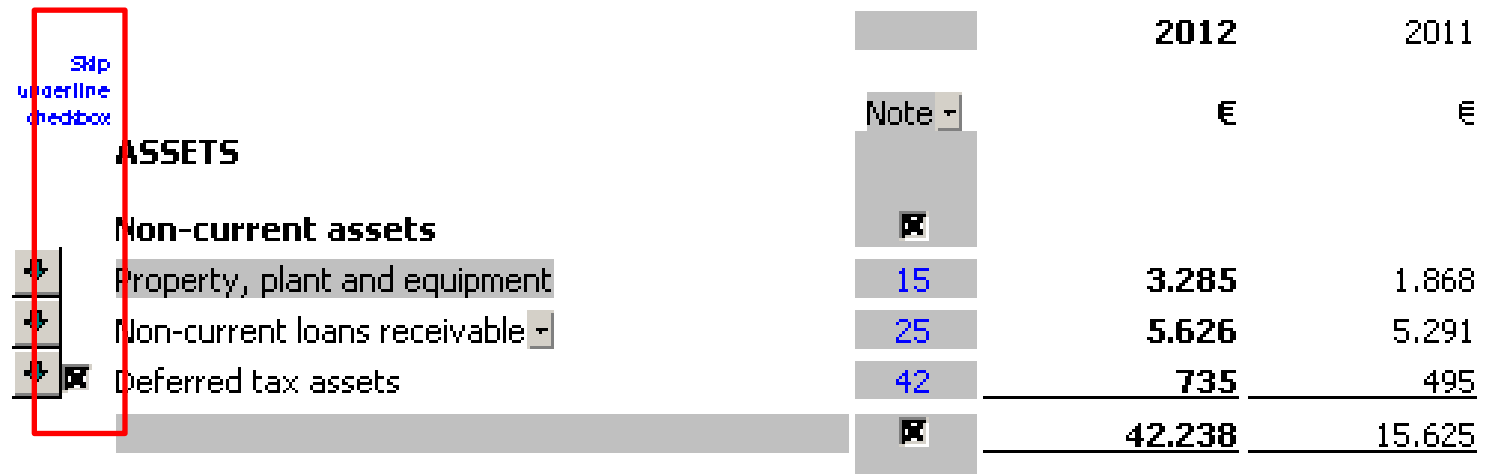

# NOTES TO THE FS

• Extra input cell added after each table in FS with option to add extra rows with mouse

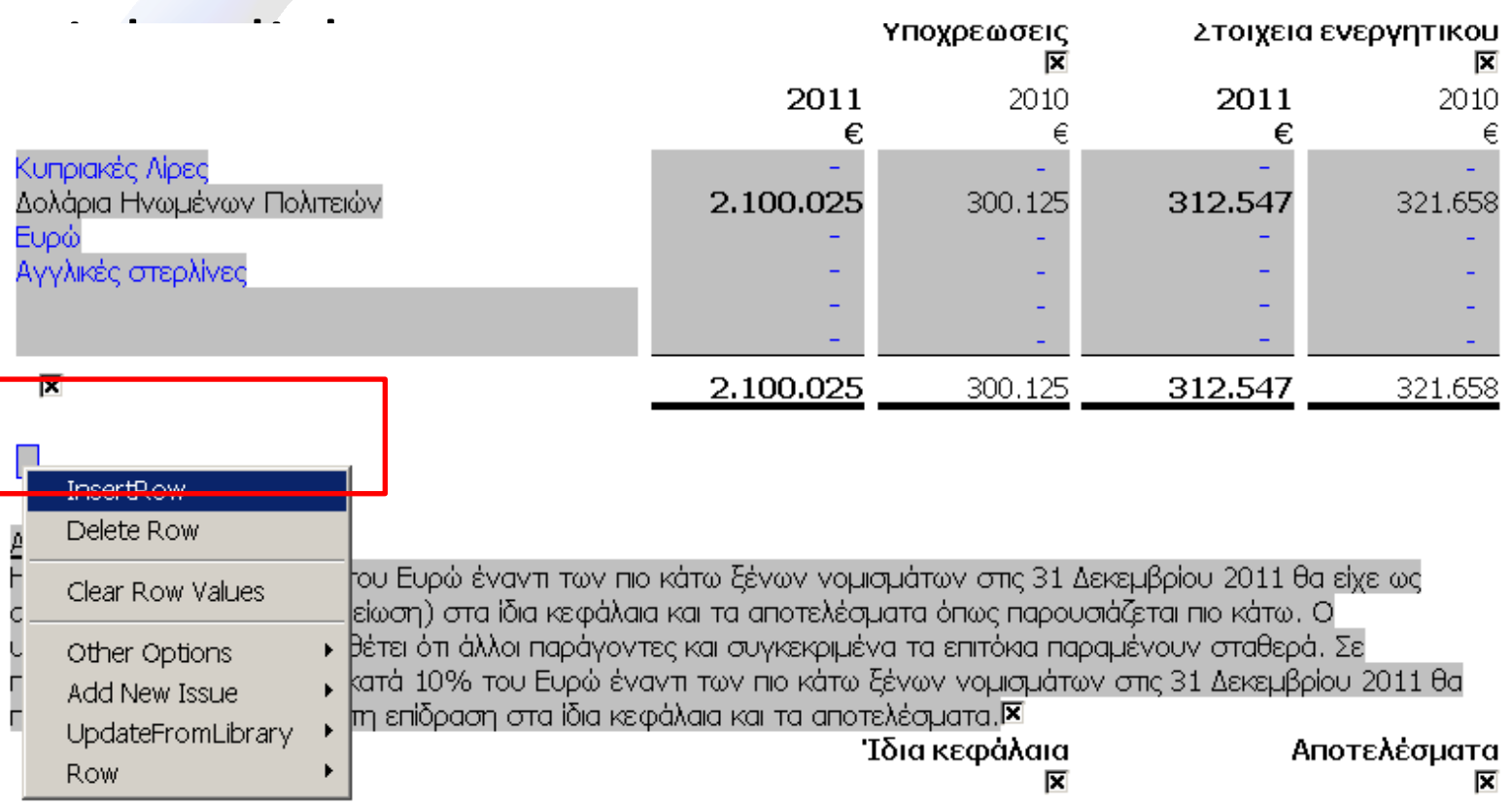

# NOTES TO THE FS

• Check boxes added to control wording when auditor's report exceeds 2 pages and to

52. Events after the reporting period  $\blacksquare$ Introduction of the Furo  $\Box$ 

There were no material events after the reporting period, which have a bearing on the understanding of the financial statements.

\*\* Auditors report is more than 2 pages long  $\Box$ 

英一尊 上四

# WEAR & TEAR ALLOWANCES

• Right click menu updated to enable inserting new rows, deleting and sorting existing rows

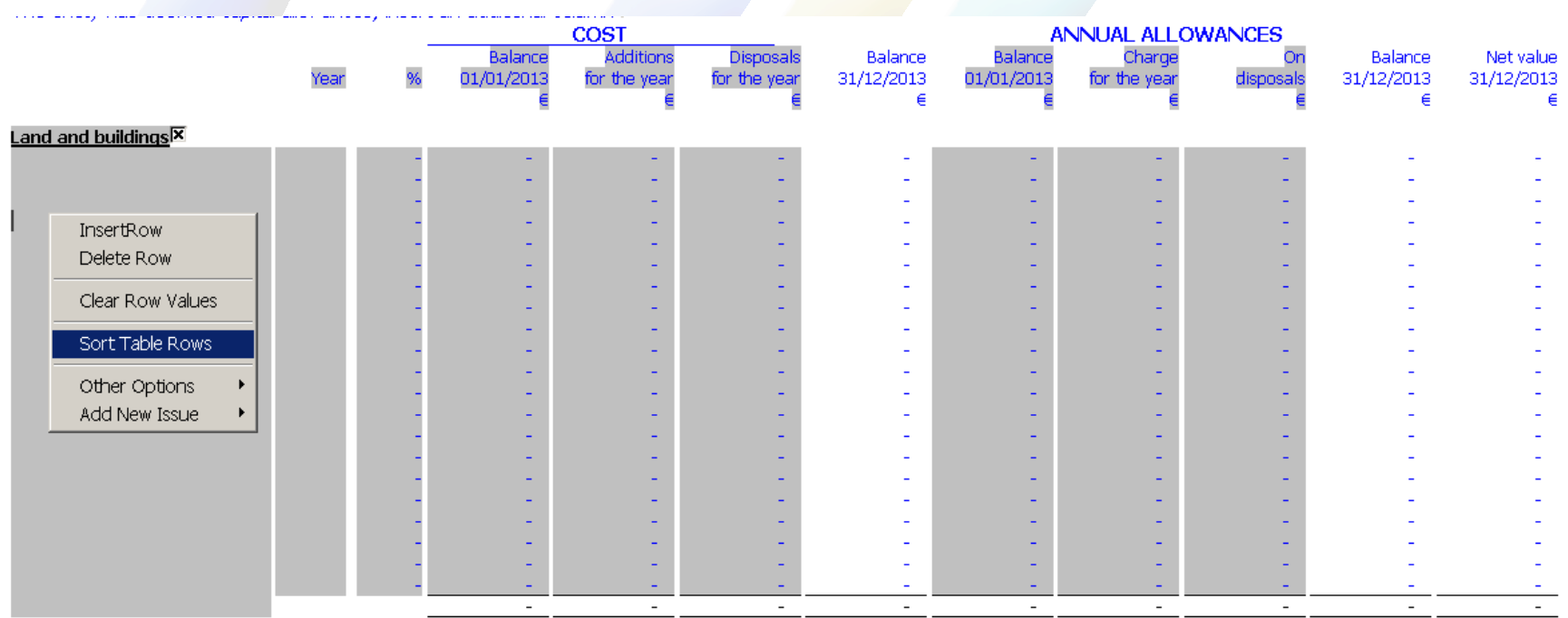

# DEFENCE TAX COMPUTATION

• Computation updated to enable the split interest income earned before and after 29 April 2013 so that interest earned after 29 April 2013 is taxed at 30%.

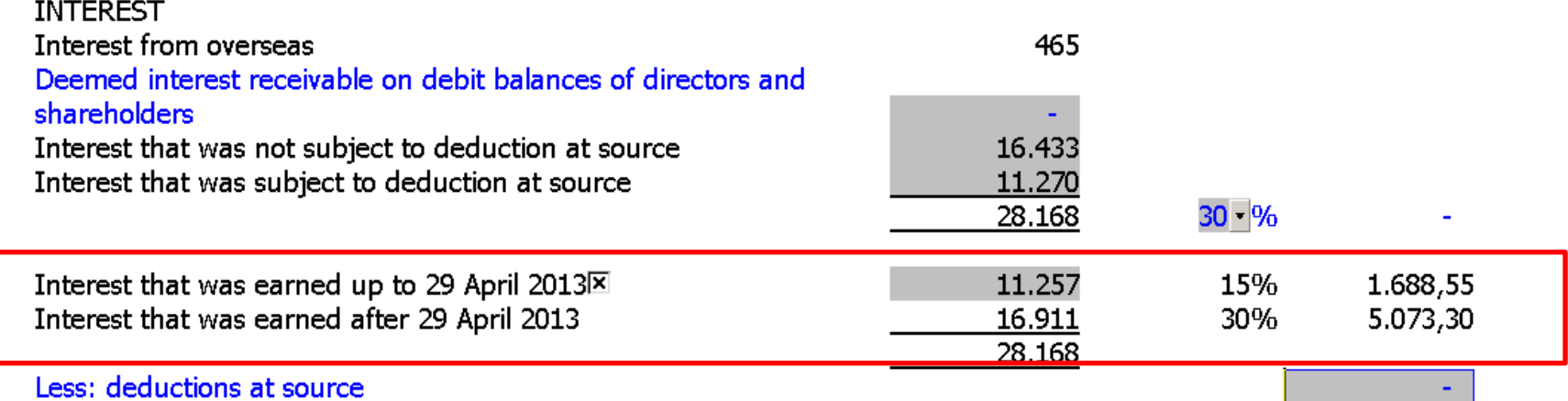

• New line especially for 2012 tax years onwards for salaries without corresponding SI contributions

### COMPUTATION OF CORPORATION TAX **E**

Year ended 31 December 2012

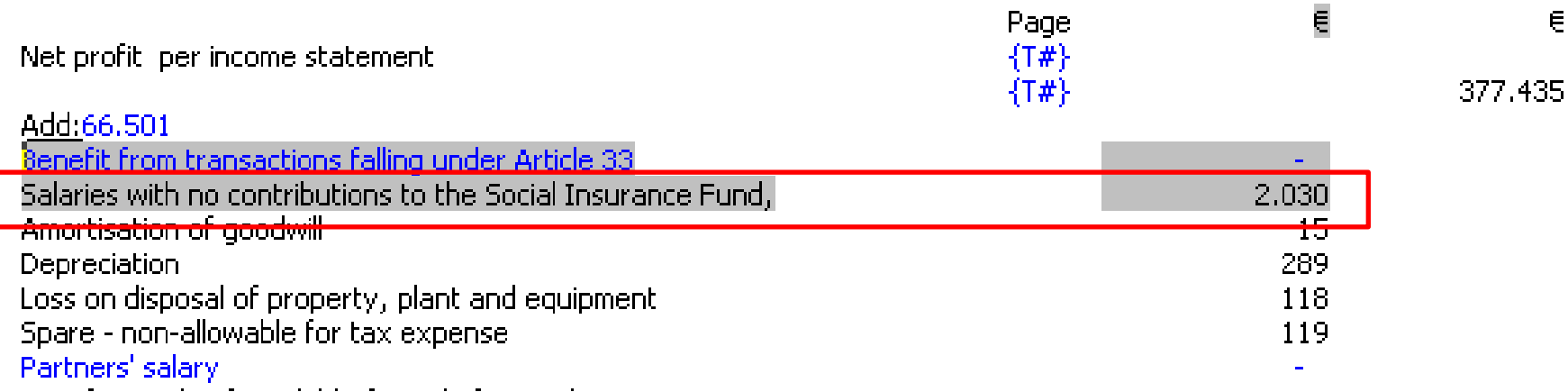

€,

• Exception for 80% of net royalty income automatically adjusted in computation for 2012 onwards

#### COMPUTATION OF CORPORATION TAX E Year ended 31 December 2012

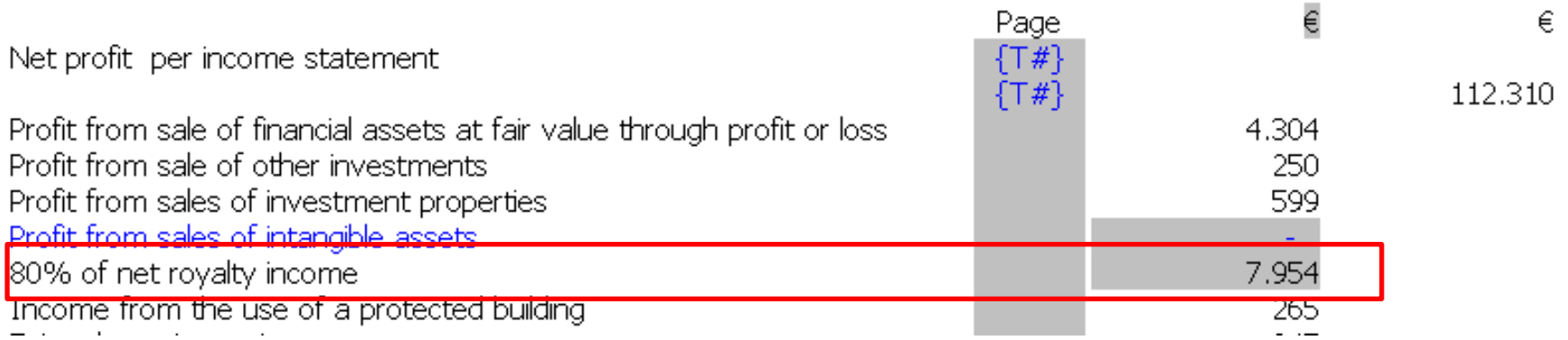

• Warning added where tax credit amount claimed exceeds tax amounts

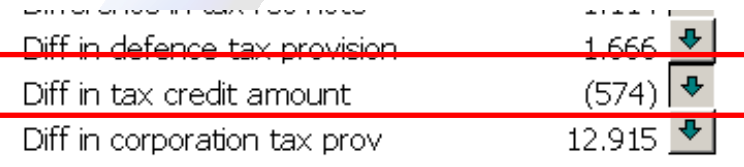

#### 

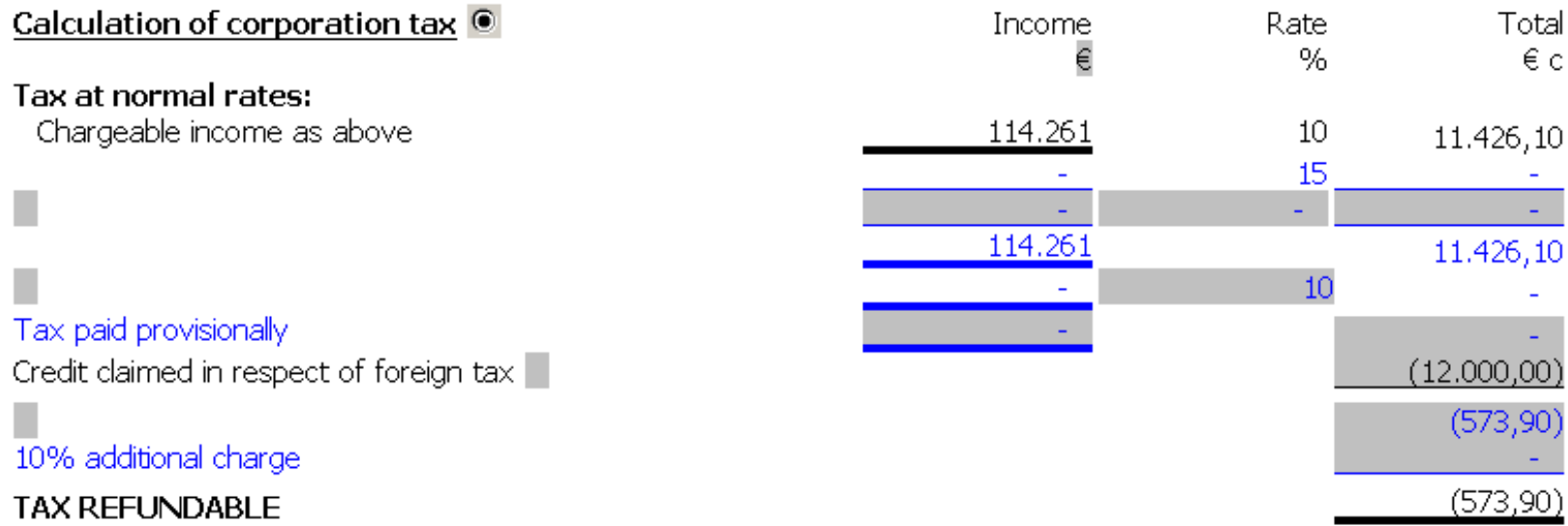

• New line especially for 2012 tax years to enable user to write off unutilised loss up to the year 2006 brought forward from tax year 2011.

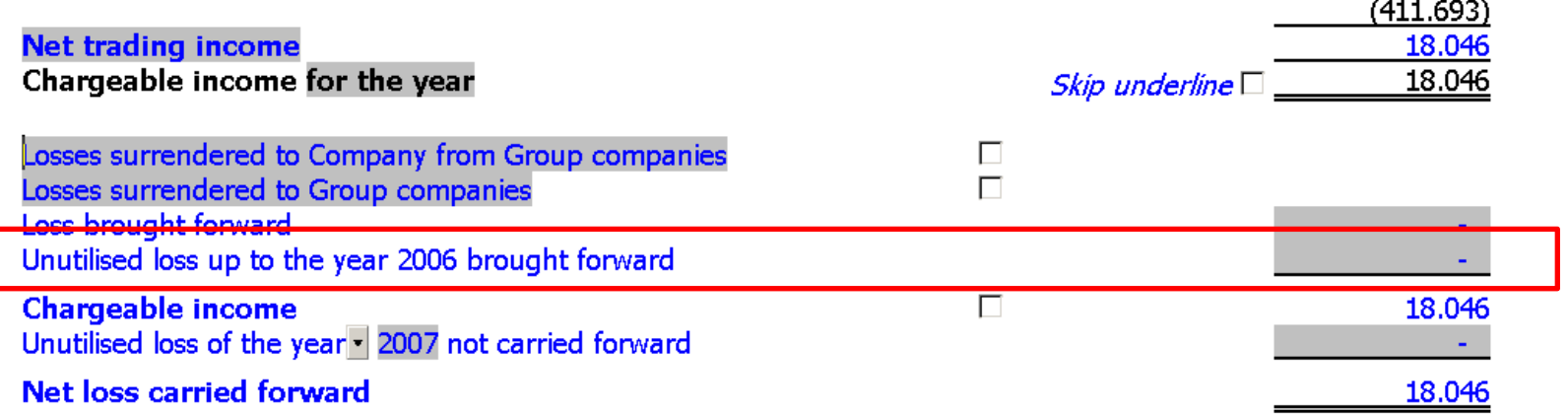

• Note updated to show estimated income subject to deemed distribution for yr1 as well as yr2

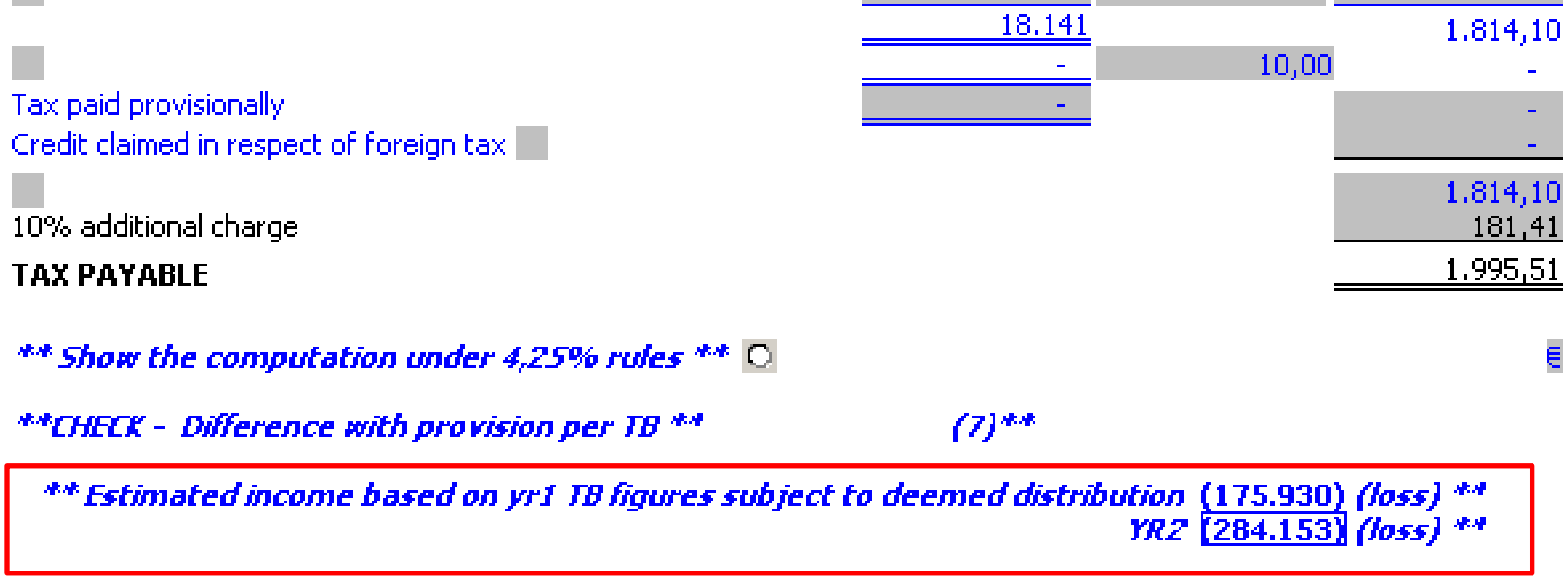

• Corporation Tax Rate change To 12.5% with button to control decimal points

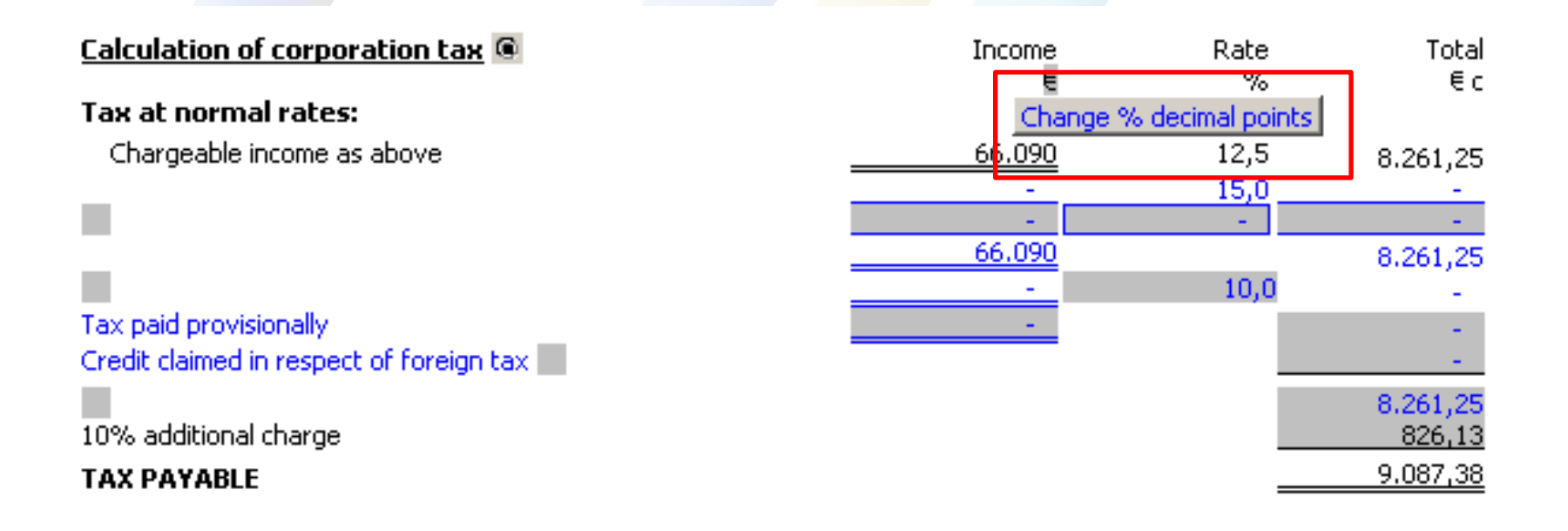

### Calculation of tax losses for the five year period schedule has been moved to the bottom part of the Computation of corporation tax

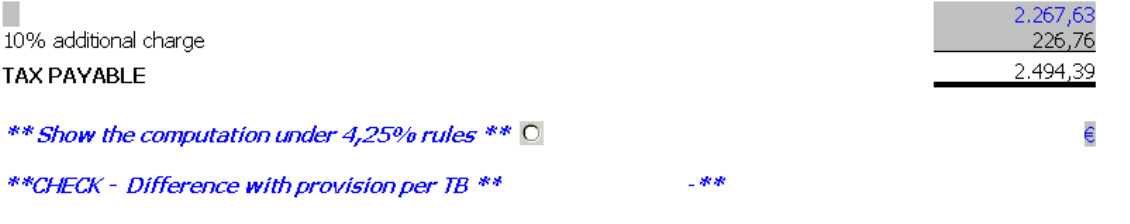

\*\* Estimated income based on yr1 TB figures subject to deemed distribution (182.018) (loss) \*\* YR2 (289,979) (loss) \*\*

#### CALCULATION OF TAX LOSSES FOR THE FIVE YEAR PERIOD **X** (1)

Show on separate page  $\Box$ 

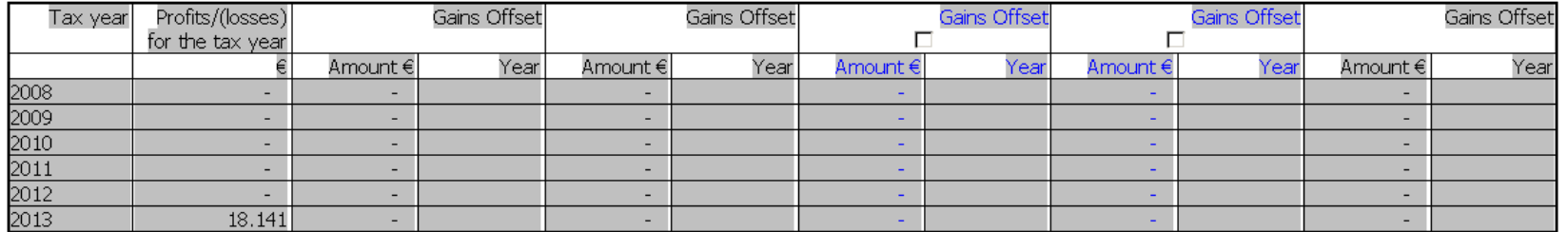

let loss carried forward iff with tax computation .

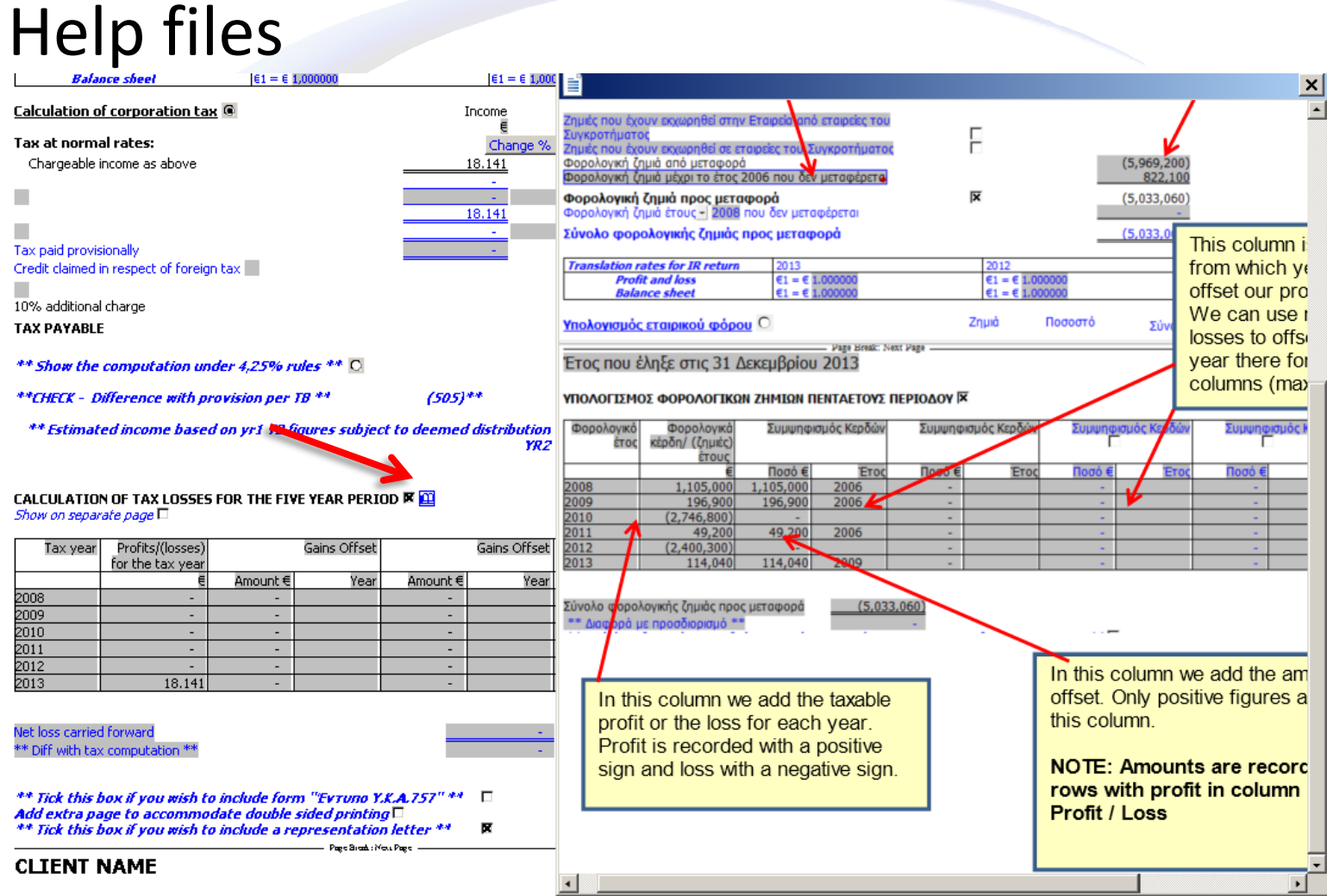

# ADDITIONAL INFORMATION

New column added to enable recording of calculated benefit arising under article 33 from loans to related companies

19. Συγγενικές εταιρείες

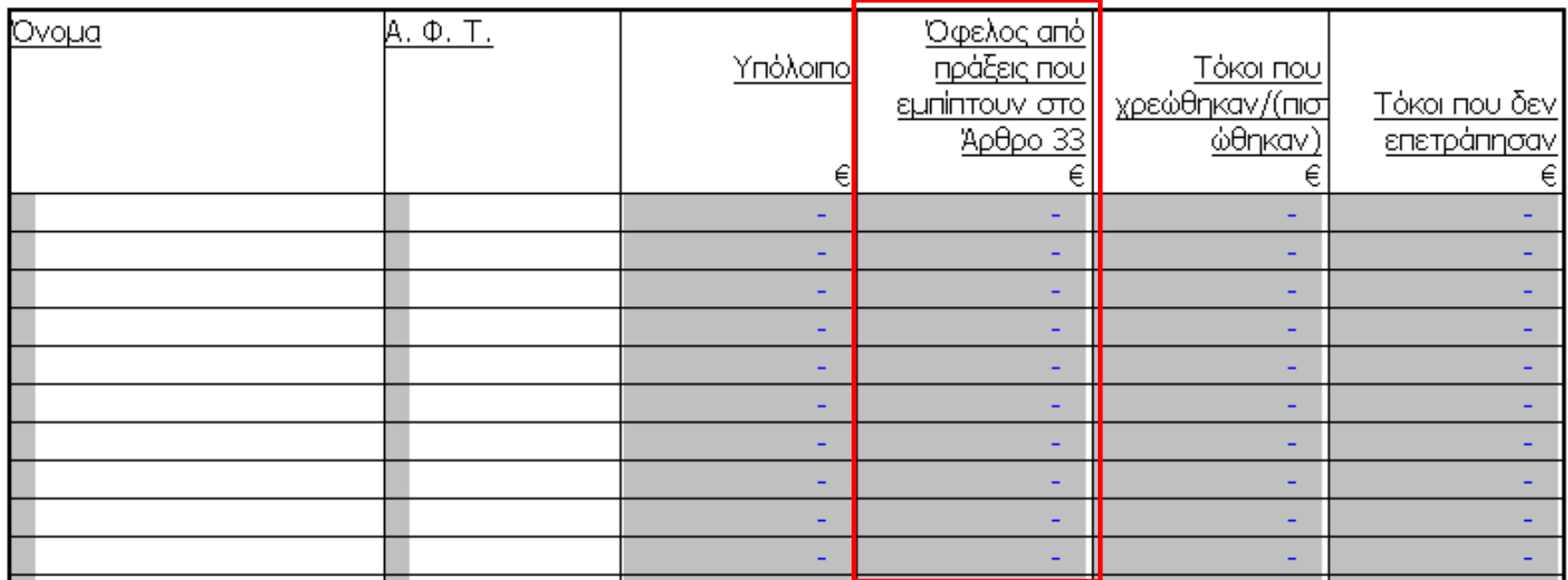

# AGM MINUTES

### Option to prepare minutes where the same person is the sole director, shareholder, secretary

**CLIENT NAME** 

\*\* Tick check box for same person being the Director, secretary and shareholder \*\*

Minutes of the Shareholders Annual General Meeting held at the Company's registered office on **...................** 2013.

п

Present:

# INFO STORE

• Extra line to select if auditor is a member of a network of firms which corrects the wording of the engagement letter

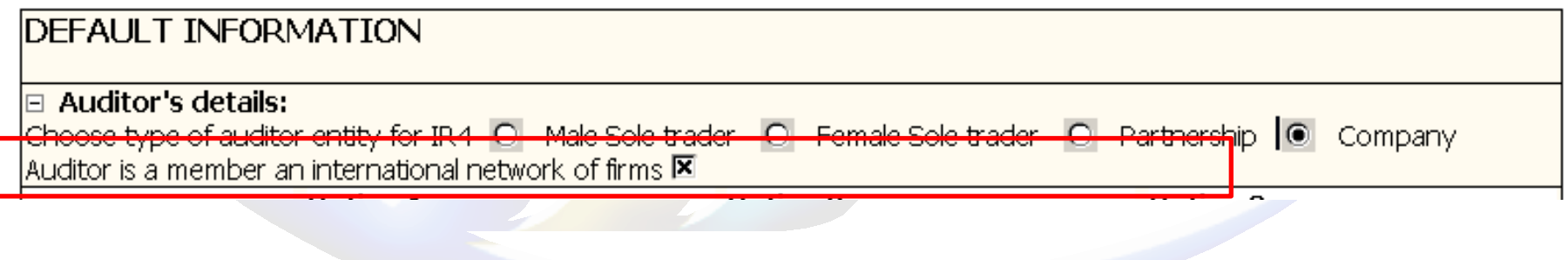

## TAX RETURN - IR4 2012

Disallowed amount of salaries without social insurance contributions linked between Computation of corporation tax in FS and tax return

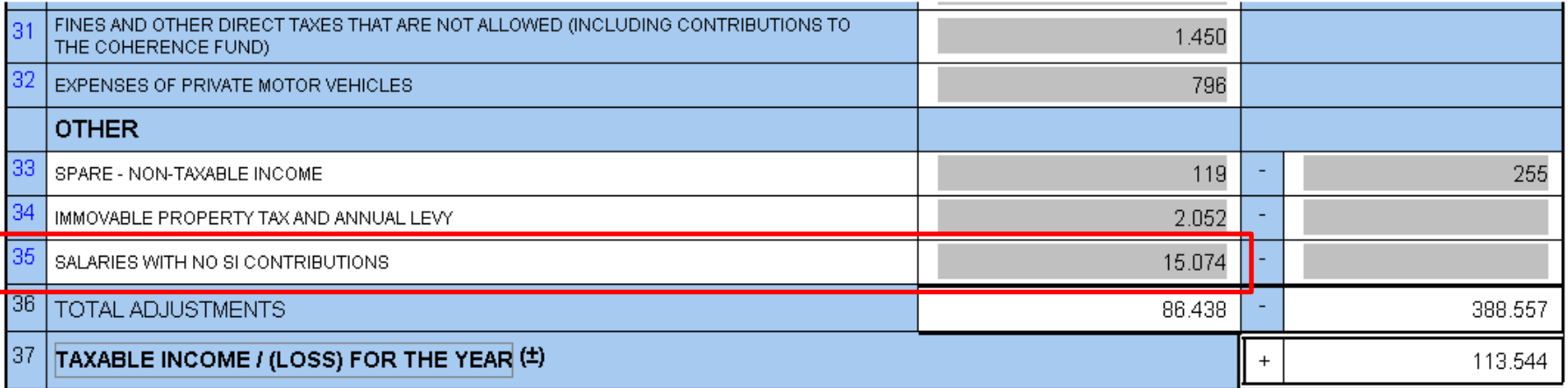

### TAX RETURN - IR4 2011

### Option to change purchases / other expenses and closing stocks so that the closing stocks agree with Balance sheet

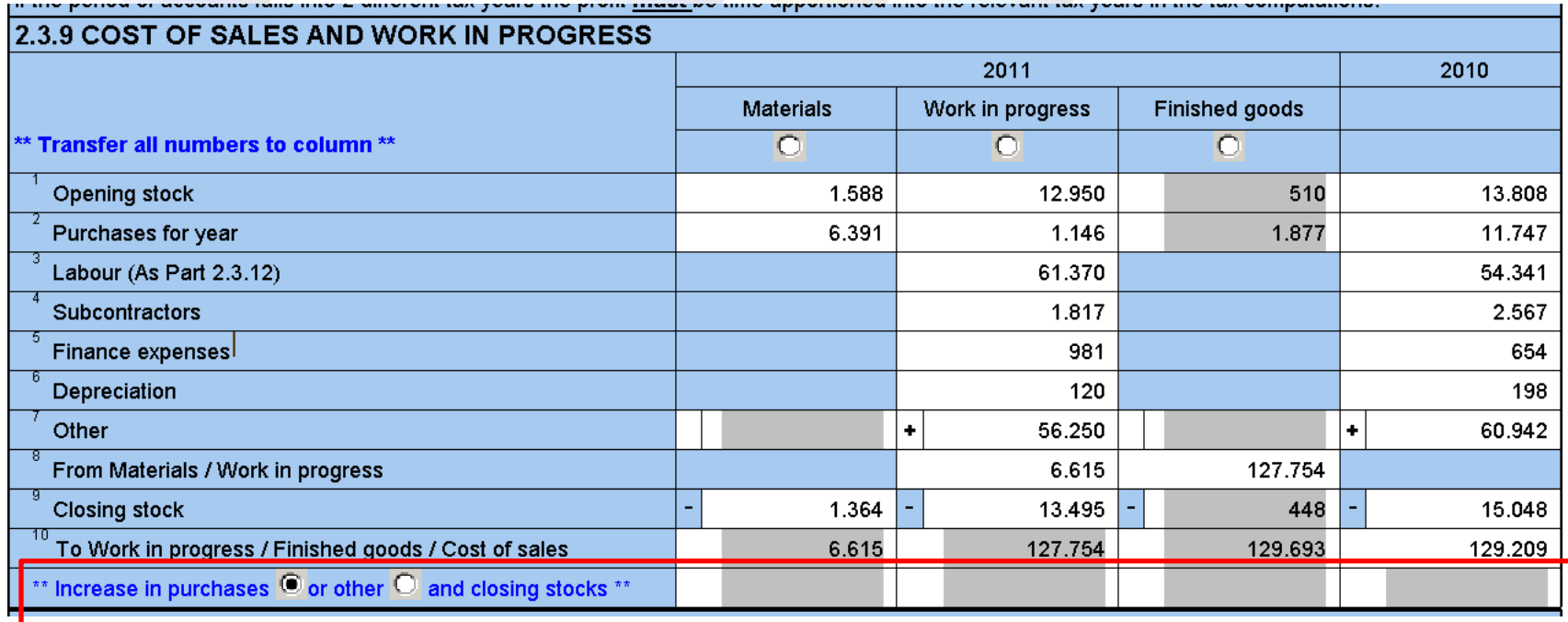

### TAX RETURNS IR4 2003 to 2012 New line added to enable transfer of

### balances between sections 2.3.4 and 2.3.5

### for payables to parent (map no 2.H.3. 6)

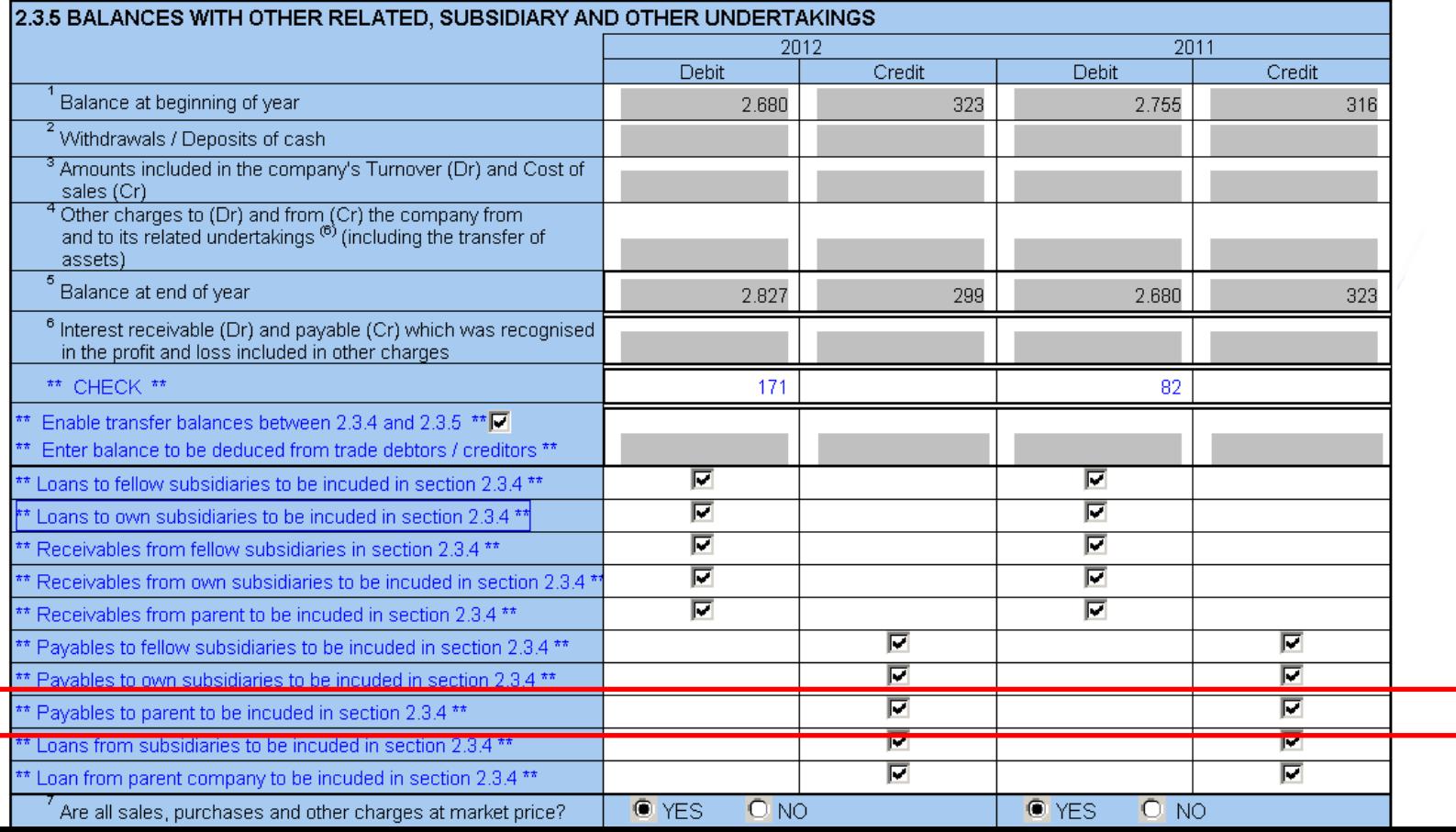

# TAX RETURNS IR4 2007 to 2009

As per the recent Inland revenue announcement prior period returns (IR4 ) for the years 2007, 2008 and 2009 are now available for export to XML.

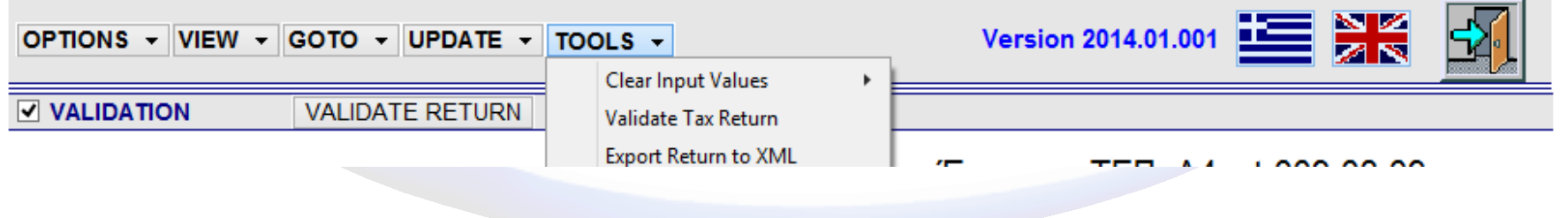

## TAX RETURNS IR4 2007 to 2009

### Update to 2014 version released by Inland revenue. Lines 8 and 11 have been added

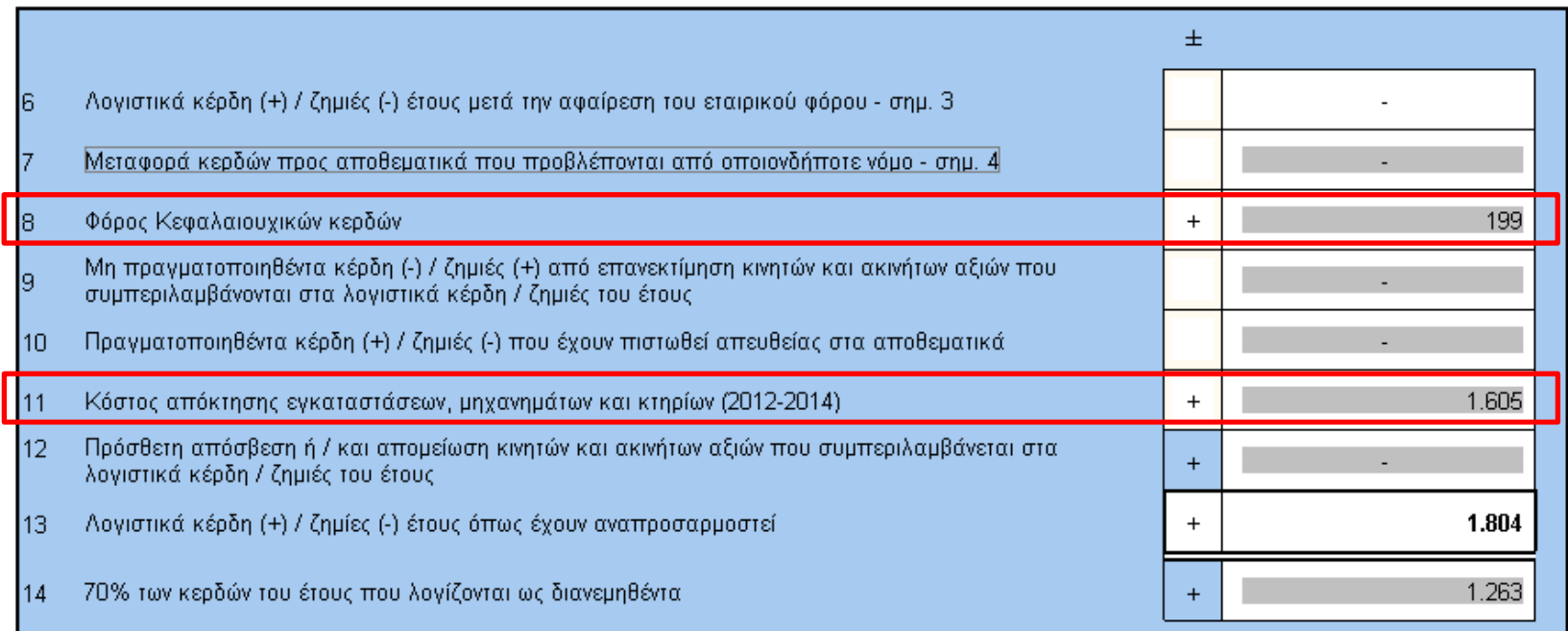

# ENGAGEMENT LETTER

Entry table updated to enable user to change references to entity, shareholders, Board etc. in cases of LOE for special entities

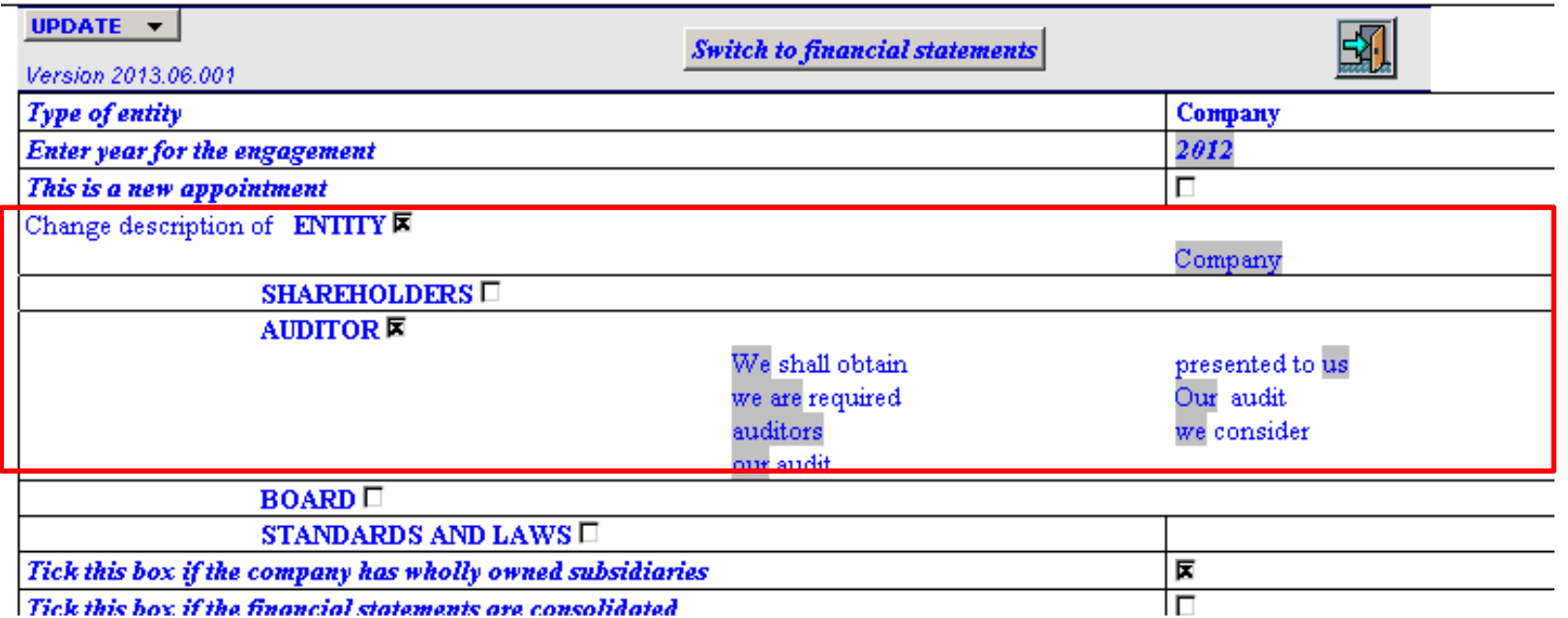